29 января 2005 года

## **DEKJIAMA 15**

Спортивно-оздоровительный комплекс

УСК "Металлург-Магнитогорск"

Приглашает

**ПРЕСС-РЕЛИЗ** 

## Система «КонсультантаПлюс» пополнилась НОВЫМИ ВОЗМОЖНОСТЯМИ

С января 2005 года в систему «КонсультантПлюс» вводятся новые возможности. Эти новшества являются продолжением свойств Технологии 3000 Серии 100 по поиску документов и аналитической работе с правовой информацией.

В системе «КонсультантПлюс» появились следующие новшества:

расширена функция «Документы на контроле»;

возможно размещение комментариев пользователя в тексте локумента:

визуализация оглавления документа с помощью всплывающей подсказки в тексте; возможно выделение произвольного фраг-

мента в тексте локумента Расширение функции «Документы на

контроле» позволит автоматически отслеживать еще больше событий для документов раздела «Законолательство» поставленных пользователями на контроль. Теперь система сообщит пользователю и о таких изменениях в документах, как «Документ прошел регистрацию в Минюсте» и «Документ не применяется». Кроме того, с помощью функции «Документы на контроле» пользователи смогут отслеживать также изменения в законопроектах (раздел «Законопроекты»). Лля этого необходимо поставить на контроль паспорт законопроекта, в котором содержится информация о субъекте законодательной инициативы и этапах рассмотрения локумента. Благодаря этому новшеству специалисты не пропустят планируемые изменения в законодательстве и смогут заранее к ним подготовиться в своей работе.

Пользователи теперь могут вносить свои комментарии непосредственно в текст любых документов и материалов системы «КонсультантПлюс». Это новшество является развитием существующей в «Консультант-Плюс» возможности вводить комментарии в текстам документов с помощью функции «Закладки». И если раньше комментарии пользователя появлялись во всплывающей подсказке при закладке в документе, то теперь их можно будет увидеть прямо в тексте. Данная возможность сделает аналитическую работу пользователя более наглядной и удобной для восприятия. Комментарии пользователя в тексте документа сохраняются в системе, в том числе при переносе текста в MS Word и при печати документа, а при необходимости их можно отключить от просмотра на экране.

Визуализация оглавления документа с помощью всплывающей подсказки позволит специалисту быстро определить, в какой именно части документа он находится. При подведении курсора к текущей строке текста на экране появляется подсказка с указанием структурной части документа - номера и названия главы, статьи и т.д. Такая подсказка появляется и при работе с ползунком вертикальной полосы прокрутки - подведя к ползунку курсор мыши, пользователь получит подсказку с названием данной части документа. Кроме того, при перемешении ползунка по полосе прокрутки в подсказке отражается название той части документа, куда пользователь попадет, если остановит ползунок. Всплывающие подсказки незаменимы при работе с объемными документами, а также при переходе по ссылкам в другие документы.

И, наконец, еще одно новшество в системе «КонсультантПлюс» - возможность выделения любого произвольного фрагмента в тексте документа. С помощью курсора мыши пользователь может слелать сколько уголно выделений в тексте для их копирования в MS Word или распечатки на принтере. При этом в системе сохраняется возможность построчного выделения фрагментов текста.

Перечисленные новшества будут включены в систему «КонсультантПлюс» и бесплатно установлены у зарегистрированных пользователей в течение января 2005 г. в рамках стандартной сервисной поддержки.

Более подробную информацию о новых свойствах Серии 100 можно получить у сотрудников регионального информационно го центра сети «КонсультантПлюс» ЗАО «Фирма «СофтИнКом» по адресу: ул. Ок-<br>тябрьская, 10, тел. 23-38-83, 23-54-91.

НОВЫЕ ЗАКОНЫ МОБИЛЬНОЙ СВЯЗИ

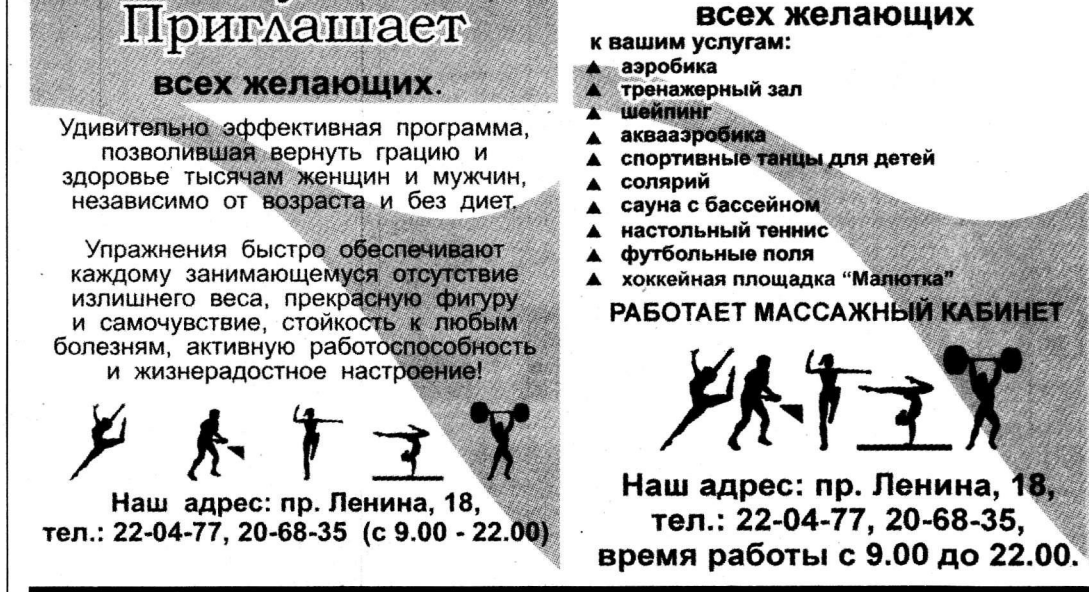

Спортивно-оздоровительный комплекс

УСК "Металлург-Магнитогорск"

**BodyFlex** 

**ВАС ЖДЕТ ДОМ «ВЕТЕРАН»** ДОРОГИЕ ПЕНСИОНЕРЫ! Чтобы обеспечить вам достойную старость, обогреть одинокие души, скрасить вашу жизнь на склоне лет, акционерное обще-

**FOOD** ство «Магнитогорский металлургический комбинат» построило для вас прекрасный дом «Ветеран».

Сегодня в нем проживают более сотни бывших металлургов, которые поселились здесь с первых дней его существования и не жалеют о перемене местожительства. Но в нашем теплом и уютном доме еще остались свободные квартиры для тех, кто по-прежнему прозябает в одиночестве. кто в связи с возрастом. болезнью или инвалидностью испытывает трудности.

Не зря говорят: лучше один раз увидеть, чем сто раз услышать.

Приезжайте к нам по адресу: пр. Сиреневый, 16, конечная остановка автобусов № 21, 24, 33, где администрация специализированно-

го дома познакомит вас с условиями заселения в новую квартиру. Телефоны: 30-12-97 и 30-81-11.

### **ПРЕСС-РЕЛИЗ**

### Новый этап обучения пользователей КонсультантПлюс

Сеть «КонсультантПлюс» начинает новый этап программы обучения пользователей. Она подготовлена в связи с внедрением новой разработки КонсультантПлюс - Технологии 3000 Серии левого разработата популятить научить пользователей быстро<br>100. Основная цель программы - научить пользователей быстро<br>искать информацию и узнавать об изменениях в законодательстве с помощью системы «КонсультантПлюс». Обучение поможет пользователям оптимизировать работу с информацией и эффективней применять возможности СПС на практике.

В Серии 100 появился ряд встроенных в систему инструментов, облегчающих работу пользователя. Благодаря этим возможностям система оперативно сообщает пользователю об изменениях в интересующих его документах («Документы на контроле»), помогает выбирать необходимую редакцию документа при работе с консультациями («Путеводитель по ссылкам»). Во время обучения этим новшествам будет уделено особое внимание. Кроме этого обновленная программа предусматривает деталь-

ное изучение возможностей поиска документов в системе «КонсультантПлюс». Пользователи научатся:

быстро искать документ, используя любую известную информацию о нем;

проводить сквозной поиск по единому информационному массиву системы:

проводить локальный поиск в конкретных разделах СПС КонсультантПлюс;

строить подборки документов по различным вопросам.

Особенностью нового этапа обучения является профессионально-ориентированный подход. Специалистам предлагается изучать возможности СПС КонсультантПлюс именно на тех примерах, с которыми они сталкиваются в своей работе. При обучении бухгалтеров используются ситуации из их практики, для юристов обучение строится на основе реальных правовых проблем. Это позволит специалистам сразу после обучения уверенно применять полученные знания в практической работе.

Обучение клиентов сети «КонсультантПлюс» эффективным приемам работы с СПС ведется с января 1999 года. Это стандар тная сервисная услуга КонсультантПлюс, поэтому для всех зарегистрированных пользователей обучение бесплатное. Программу обучения обеспечивает партнерская сеть «КонсультантПлюс». Она состоит из 300 региональных информационных центров (РИЦ), расположенных в крупных городах, и более 400 сервисных подразделений в небольших населенных пунктах России. Специально подготовленные сотрудники проводят занятия по единой методике в удобное для пользователя время. Основной формой обучения являются семинары в учебных классах РИЦ. Для обучения пользователей подготовлены специальные методические материалы: краткое наглядное пособие «Как найти документ за 1 минуту», детальное «Руководство пользователя» по работе с системой «КонсультантПлюс». Эти пособия помогут пользователям получить подсказку и вспомнить необходимый алгоритм действий в конкретных ситуациях. По окончании обучения выдаются именные сертификаты, подтверждающие умение работать с системой «КонсультантПлюс». В рамках программы обучения работает огромное количество учебных классов по всей стране. Программа обучения предполагает также постоянную информационную поддержку пользователей, которые обеспечиваются учебными материалами и получают индивидуальные консультации о работе системы по телефонам горячих линий РИЦ. По всем вопросам, связанным с обучением пользователей, можно обратиться в региональный информационный центр сети «Кон-<br>сультантПлюс» ЗАО «Фирма «СофтИнКом» по адресу: ул. Октябрьская, 10, тел. 23-38-83, 23-54-91.

# ПЕРВЫЙ ЗАКОН НЬЮ-ТОНА на все **мобильные**\* Чем больше «мобильных» друзей, тем дешевле теперь общаться с ними  $0.04$

ость минуты исходящего вызова на мобильный\* - 0,05 y.e.\* входящего - 0 у.е.\*\*\* иер можно сделать «любимым», стоимость р<mark>азго</mark>

с «Любимым городским номером» - 0,075 у.е.\*\*\*<br>и 0,025 у.е.\*\*\* - с «Любимым мобильным\* номером»

### **ВТОРОЙ ЗАКОН НЬЮ-ТОНА**

со второй **МИНУТЫ** 

Тариф привлекателен для тех, кто готов тратить на мобильную связь

тариф имеет единую стоимость звонков как на городские, так и на<br>мобильные\* номера - 0,10 у.е.\*\*\* за первую минуту<br>и 0,01 у.е.\*\*\* за вторую и последующие минуты.

## ТРЕТИЙ ЗАКОН НЬЮ-ТОНА за входящие CO BCEX мобильных y.e.

імлучший выбор для Абонентов, готовых тратить на мобильную связь<br>ілее 500 рублей в месяц (в т.ч. НДС). оимость звонка на городские телефоны составляет 0,045 у.е.\*\*\*<br>и 1,5 руб. за минуту (в т.ч. НДС) (при курсе 1 у.е.\*\*\* = 28,5 руб.),<br>юме междугородных и международных соединений.

жты ГРИН, ЮУСТ, СDMA, ЧСС (DAMPS), MTC-Челябинск, MTC- Курган, МегаФон-Челябинск, Мегафон-Курган, МегаФон-Уфа, БиЛайн-Челябинск, БиЛайн-Курган, БиЛайн-Уфа, Теle2- Челябинск ю окончания предоплаченного олока<br>- тарифы в у.е. ЮУСТ без НДС. 1 у.е. равна 1 доллару США по курсу ЦБ РФ на дату поступления дене

кных средств в кассу или на расчетный счет "ООО ЮУСТ".

 $0.03$ 

 $-0.02$ 

 $.0,01$ 

O

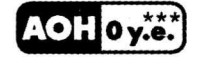

#### Справочная служба: 8 (351) 900-33-33, 8 (3512) 31-33-33

www.suct.ru

ew PФ № 26420, 26421 от 23.05.2003г., № 15736 от 08.09.2000г., 12718, 12719 от 25.08.1999г., № 23868 от 04.10.2002г